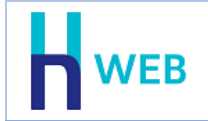

# **עדכונים שוטפים**

ללוח מחוונים התווסף חלון עדכונים שוטפים, הכולל בנוסף לעדכונים גם הצצה לצוות החודש של חשבשבת, לקוחות מפרגנים, רישום לקורסים בזום ועוד. חלון עדכונים שוטפים התווסף גם לתצוגת מובייל.

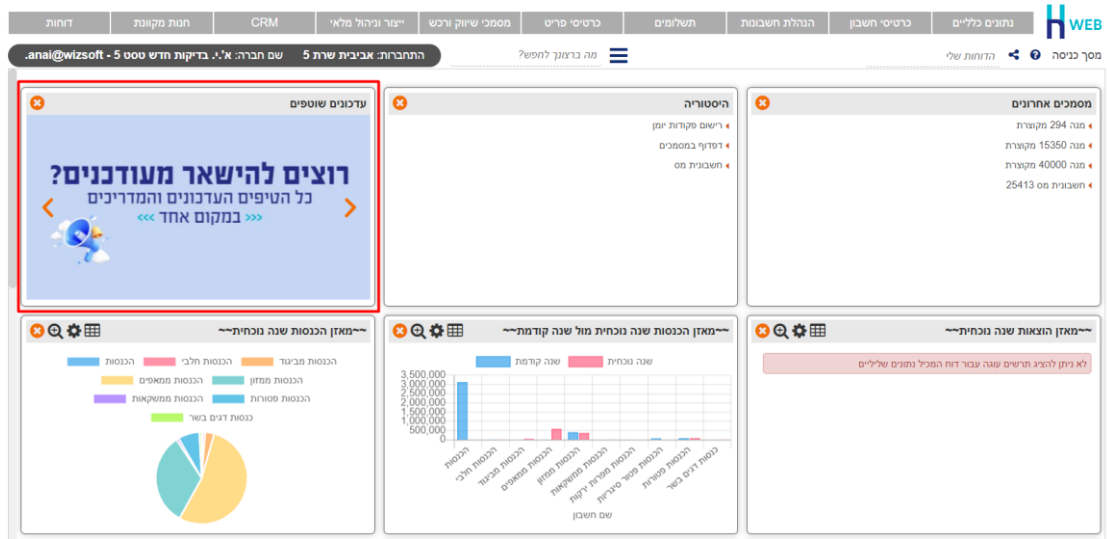

## **כללי**

# • **יצוא לאקסל**

בכל תצוגת של נתונים בטבלה (גריד) יופיע מעתה כפתור **יצוא לאקסל**. בחירה בכפתור זה מייצאת את כל תוכן הטבלה לגיליון אקסל כקובץ csv.

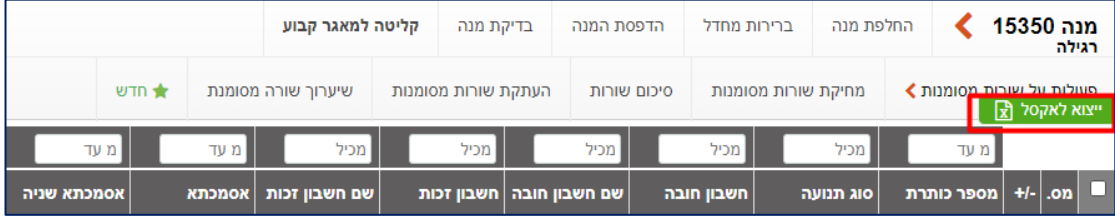

## • **הגבלת תאריכים**

נוספה אפשרות להגבלת תאריכים בגריד, ברירת המחדל היא עד .31/12/2090

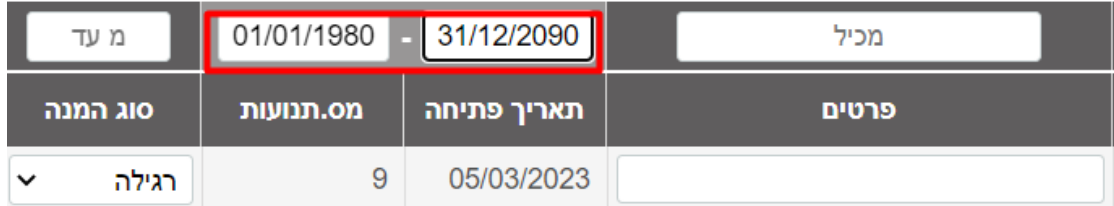

# • **ניהול תפקידים**

נוספה אפשרות להגדיר תפקידים שונים בארגון, ולכל תפקיד להגדיר את הפעולות אותן בעל התפקיד רשאי לבצע בתוכנה. לדוגמה: מנהל חשבונות רשאי לרשום פקודות יומן, לבצע התאמות ולהפיק דוחות הנהח, אך לא לרשום תנועות סטורנו. אנשי הלוגסטיקה יכולים להפיק מסמכי ניהול מלאי אך לא רשאיים להפיק חשבוניות. לאחר שקובעים את רשימת התפקידים וההרשאות ניתן לקשר בין משתמש לתפקיד שלו והתוכנה תתאים את ההרשאות בהתאם למה שנקבע בחלון ניהול תפקידים. כך ניתן להגדיר בקלות הרשאות לבעלי תפקידים דומים.

הסבר מלא בנושא זה ניתן למצוא בקישור הבא: https:[/](https://home.wizcloud.co.il/help/position/)/home.wizcloud.co.il/help/position/

## **מסמכים**

#### • **קבלה**

לסוג מסמך קבלה נוסף השדה דוא"ל אלקטרוני, בשדה זה יוצג הדוא"ל מרשומת החשבון. ללקוחות שמפיקים עבורם קבלה דיגיטלית, ניתן לשנות או להוסיף דוא"ל בעת הפקת המסמך, והמסמך הדיגיטלי ישלח לכתובת הדוא"ל שנרשמה בקבלה. תפריט: **מסמכי שיווק ורכש < קבלות**

## • **תשלום מאובטח בחשבונית דיגיטלית**

להפקת חשבונית דיגיטלית נוספה אפשרות לתשלום מאובטח. לדוא"ל של החשבונית הדיגיטלית נוסף כפתור: **לתשלום מאובטח**.

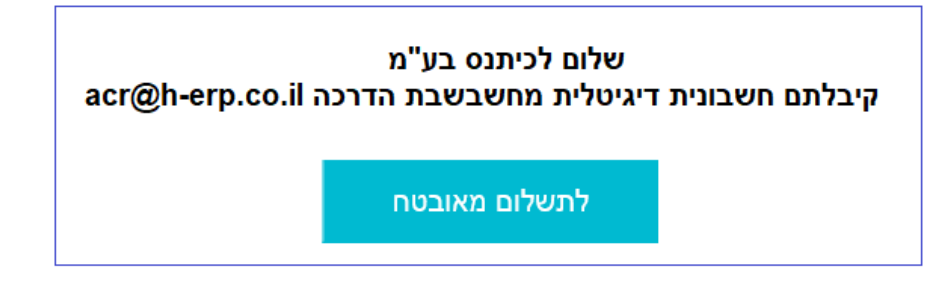

לחיצה על כפתור זה מציגה דף תשלום באמצעות כרטיס אשראי. בסיום הזנת פרטי האשראי התוכנה מפיקה קבלה אוטומטית ומבצעת סגירה של החשבונית כנגד הקבלה.

בכדי שכפתור התשלום יוצג בדוא"ל של החשבונית הדיגיטלית יש לסמן בחלון **הגדרות למסמכים** את האפשרות: **הוספת כפתור תשלום לחשבונית**.

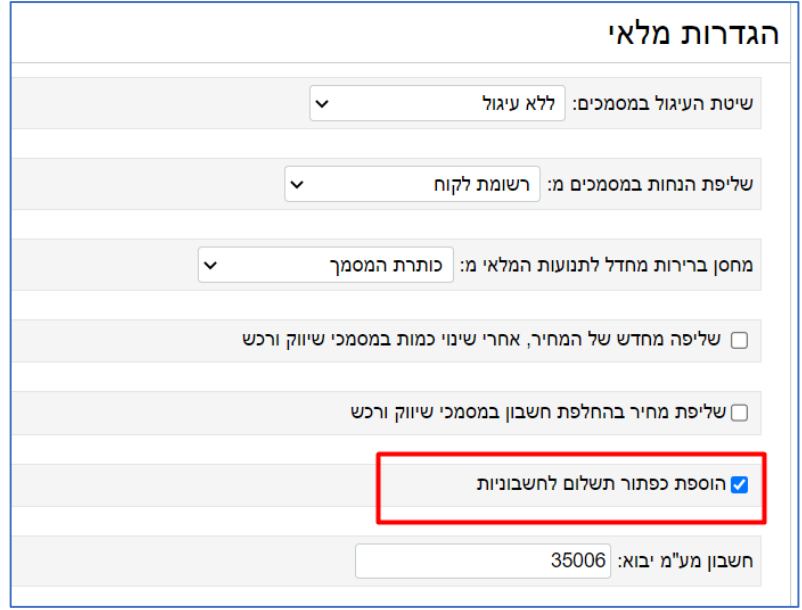

תפריט להפעלת תשלום מאובטח: **נתונים כלליים < הגדרות למסמכי מלאי < הגדרות למסמכים**

תפריט להגדרת חשבונית דיגיטלית בכרטיס החשבון: **כרטיס חשבון < פתיחה/עדכון כרטיסי חשבון < שיווק ורכש < שליחה חשבוניות דיגיטלית**

תפריט להפקת חשבונית עם תשלום: **מסמכי שיווק ורכש < מכירות** 

# **מחולל מסמכים**

נוספה מערכת לבניית פורמטי הדפסה ללוגו ולסוגי המסמכים השונים. המערכת כוללת פורמטי הדפסה של ברירת מחדל למסמך עברי ואנגלי עבור סוגי המסמכים השונים: הזמנה והצעת מחיר, תעודת משלוח, חשבונית, קבלה ועוד. ניתן לבחור פורמט קיים ולעצב אותו בהתאם לצרכי העסק.

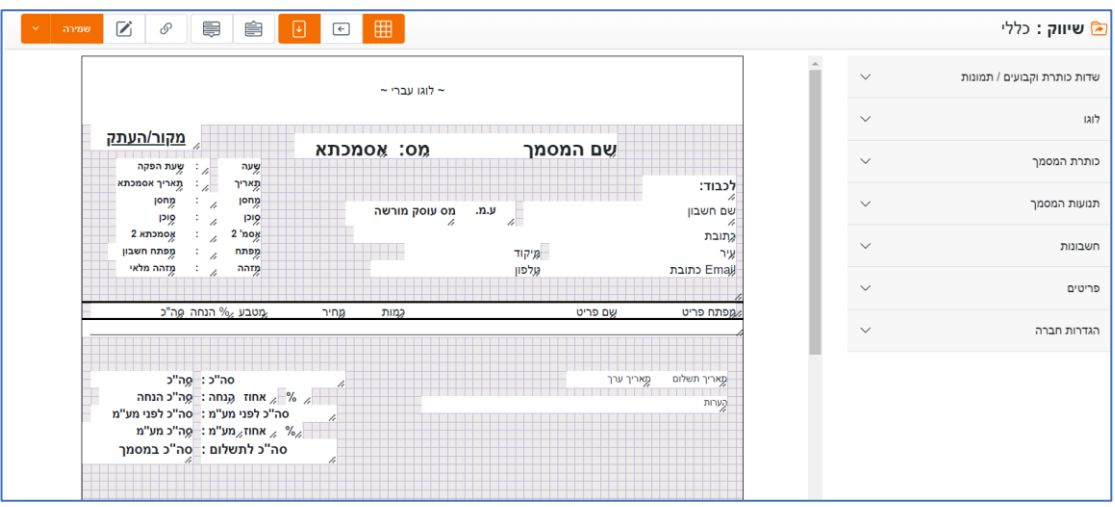

תפריט: **נתונים כלליים < הגדרות למסמכי מלאי < בניית פורמטי הדפסה**

## **חנות מקוונת**

#### • **מכירה ללקוחות מזדמנים C2B**

לחנות המקוונת של חשבשבת WEB-H המאפשרת מכירה ללקוחות באמצעות האינטרנט נוספה אפשרות של מכירה C2B, כלומר מכירה ללקוחות מזדמנים באמצעות כרטיס אשראי.

לקוחות החנות המקוונת שמעוניינים להפעיל אפשרות זו צריכים לבצע את ההגדרות הבאות:

- הגדרת חשבון לקוחות מזדמנים במסך הגדרות קופה-כללי.
- הגדרת מסוף לטובת קבלת תשלום באשראי. לשם כך יש לפנות לצוות הסיוע.
- יש להגדיר את הצגת המחירים בחנות כך שתתאים הן ללקוחות עסקיים והן ללקוחות מזדמנים. סעיף זה יש להגדיר בסעיף **הצגת מחירים** בחלון של הגדרות חנות.

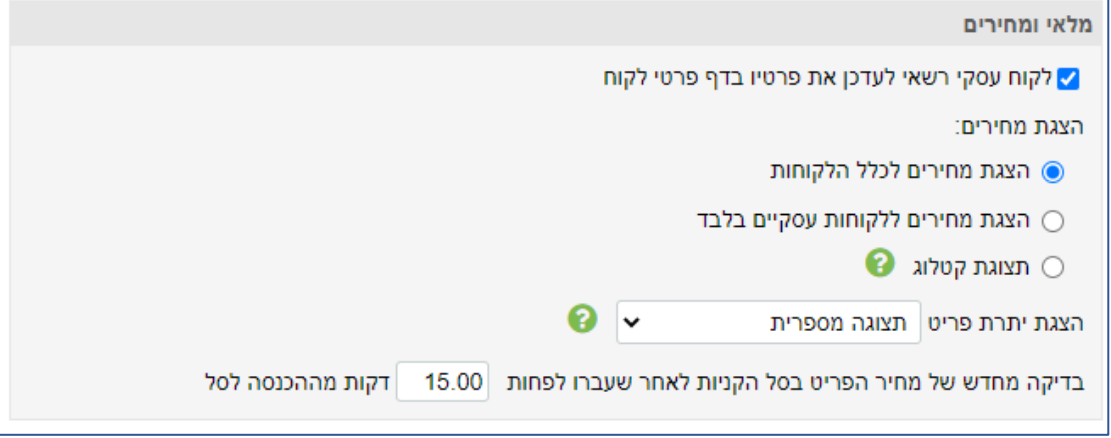

לאחר ביצוע ההגדרות הנ"ל, בעת ביצוע מכירה ללקוח C2B תופיע ללקוח בחנות האפשרות של תשלום מאובטח באשראי, כפי שמדגים המסך הבא:

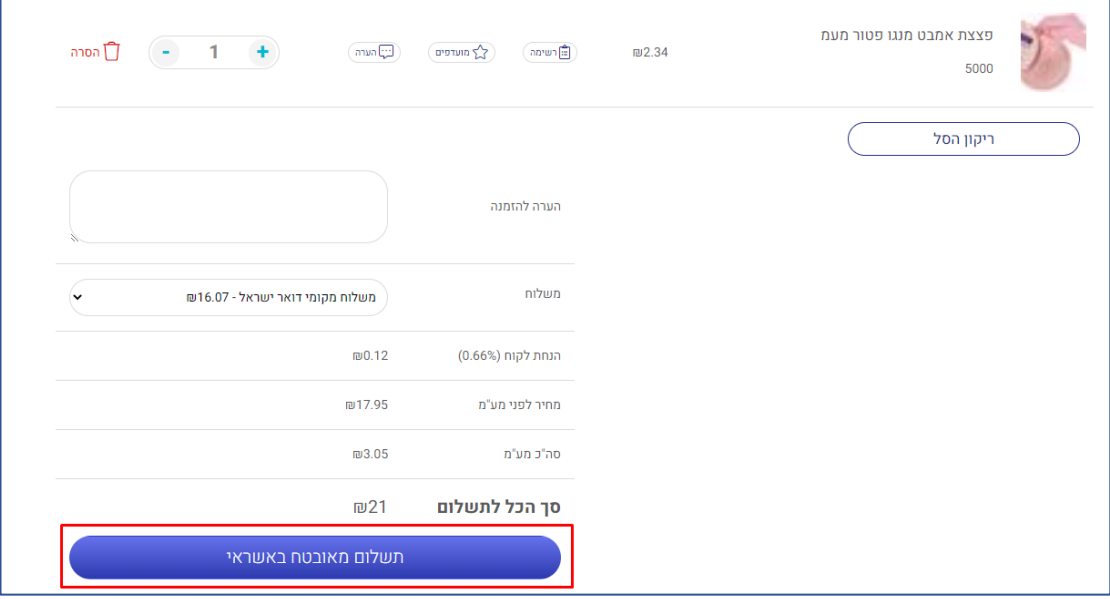

תפריט עבור הגדרת לקוחות מזדמנים: **נתונים כלליים < הגדרות קופה < הגדרות קופה- כללי**

תפריט עבור הגדרת נתוני אשראי: **נתונים כלליים < הגדרות קופה < הגדרות קופה - אשראי < רישום עסקאות אשראי**

תפריט עבור הגדרת מסוף אשראי: **נתונים כלליים < הגדרות קופה < הגדרות קופה - אשראי < מסופים**

תפריט עבור הצגת מחירים בחנות: **חנות מקוונת < הגדרות**

• **אישור תקנון**

לתקנון החנות המקוונת נוספה אפשרות לאישור קריאה של תקנון החנות. סעיף זה מיועד לחנויות בהן הקונה צריך לאשר קריאת תקנון טרם רכישה באתר. לאחר שמשתמש חותם על אישור תקנון הודעה זו לא תופיע פעם נוספת.

#### **חשבונות ופריטים**

## • **עריכת חשבונות ופריטים**

ניתן למנוע בקלות טעויות עריכה של חשבונות ופריטים ע"י הפעלת כפתור עריכה בכרטיסי חשבון וכרטיסי פריט. הפעלת הכפתור תציג את החלון הבא בהצגת חשבון / פריט:

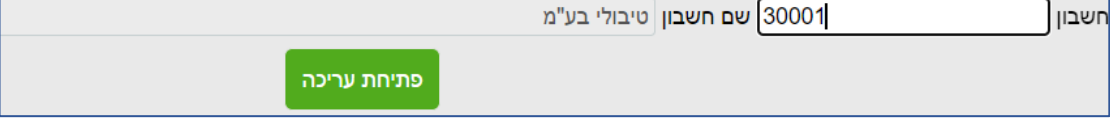

כעת נתוני החשבון / פריט מוצגים לקריאה בלבד. בכדי לשנות ערך כלשהו בכרטיס יש לבחור בכפתור **פתיחת עריכה**.

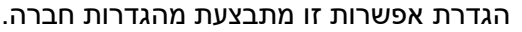

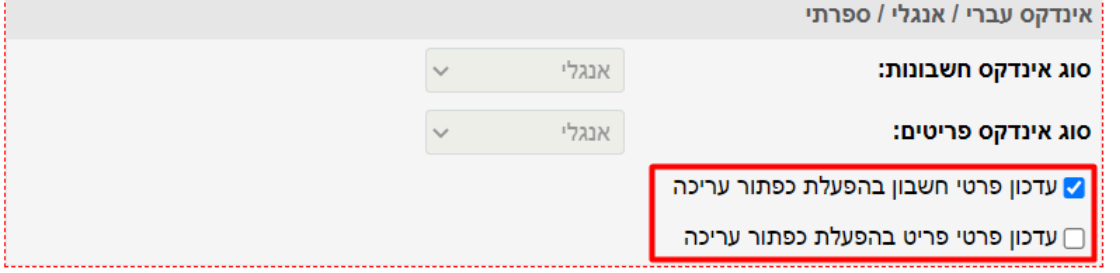

תפריט: **נתונים כלליים < נתוני חברה < אינדקס**

## **פקודות יומן**

#### • **הוסרה מגבלת 1000 תנועות**

ניתן לבצע סיכום שורות, העתקת תנועות, סטורנו ותיקון תנועות ללא מגבלה למספר השורות במנה.

#### • **תיקון תנועות**

לתיקון תנועות נוספו השדות: **כותרת הנהח, משתמש ומזהה מלאי של המסמך**. הקלקה על מספר המסמך תציג את המסמך שיצר את פקודת היומן. לשדות סוג תנועה ותמחיר נוספה אפשרות לבצע דפדוף וחיפוש.

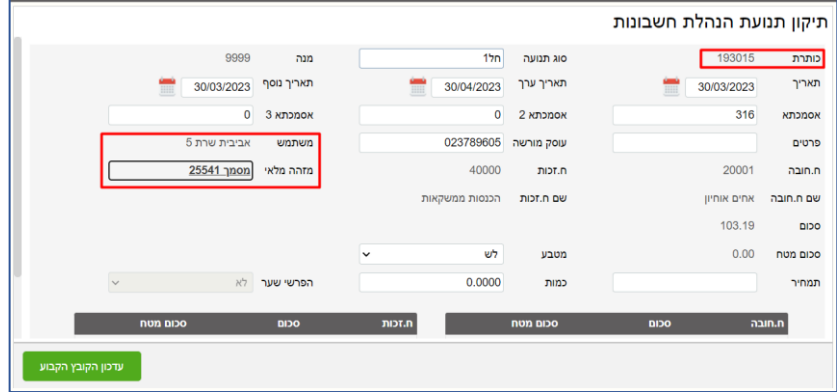

 $403045$  and  $703045$ 

#### **התאמות ידניות**

לניתוח כרטיסים ידני והתאמת בנק ידנית כאשר יש הפרש בהתאמה מופיעים שדות הסכום וההפרש בחלק התחתון של המסך. חלון יצירת תנועת הפרש להתאמה הוא דינמי וניתן מעתה להזיז אותו לנוחות המשתמש.

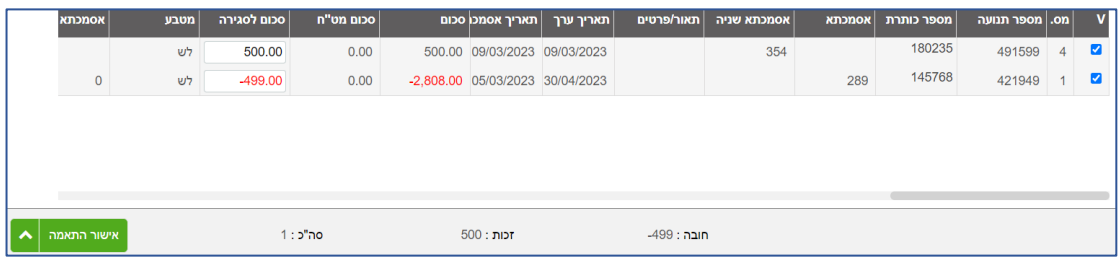

תפריט להתאמת בנק ידנית: **הנהלת חשבונות < התאמת בנק וניתוח כרטיסים < התאמות בנק ידניות** 

תפריט לניתוח כרטיסים ידני: **הנהלת חשבונות < התאמת בנק וניתוח כרטיסים < ניתוח כרטיסים ידני**

# **שחזור תשלום מס"ב**

בתשלומים למס"ב המופקים במהדורה החדשה, נוספה אפשרות לשחזר בקלות את הקובץ למס"ב. הקלקה על **מספר מס"ב** של העברה הרלוונטית, יוצר קובץ 001 להעברה למס"ב.

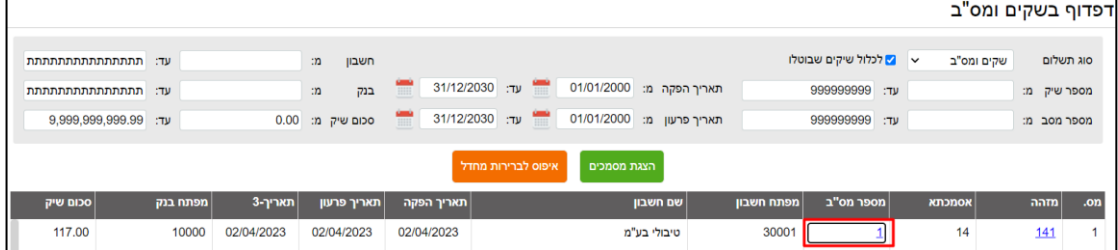

תפריט: **תשלומים < דפדוף בשקים ומס"ב < הצגת מסמכים < הקלקה על מספר מס"ב**

**ממשק מגוונים** נוסף ממשק חדש ליבוא מגוונים

תפריט: **כרטיסי פריט < יבוא < יבוא מגוונים**